[iLO](https://zhiliao.h3c.com/questions/catesDis/334) [BIOS](https://zhiliao.h3c.com/questions/catesDis/331) **[赵晓静](https://zhiliao.h3c.com/User/other/426)** 2019-05-19 发表

# 组网及说明

服务器: HPE ProLiant BL460c Gen10 iLO5:1.37 BIOS:1.46

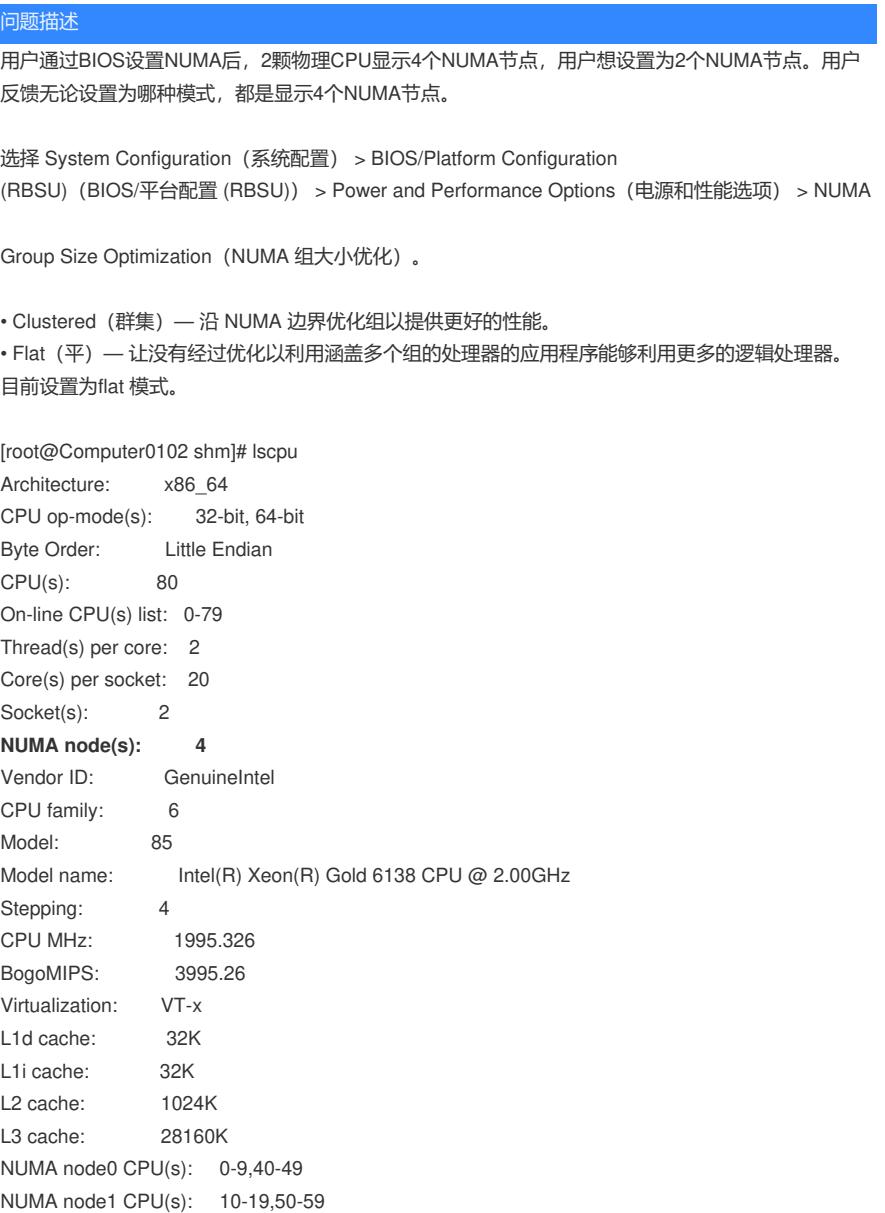

## 过程分析

NUMA node2 CPU(s): 20-29,60-69 NUMA node3 CPU(s): 30-39,70-79

Gen10新增了个叫sub-numa的参数,用户当前环境开启了这个参数。

### 启用或禁用子 NUMA 群集

Sub-NUMA Clustering【子\_NUMA 群集】将处理器的内核、缓存和内存划分到多个\_NUMA 域中。启用<br>该选项可以提高支持| NUMA 并进行优化的工作负载的性能。

注意: 在启用 Sub-NUMA Clustering (子 NUMA 群集) 时,最多 1 GB 系统内存可能变得不可用。

#### 前提条件

要启用该选项,请启用 XPT Prefetcher (XPT 预取器)。

#### 过期

- 1. 从 System Utilities 屏幕中,选择 System Configuration**(系统配置)** > BIOS/Platform<br>Configuration (RBSU)(BIOS/**平台配置** (RBSU)) > Power and Performance Options**(电源和性**<br>能选项) > Sub-NUMA Clustering**(子 NUMA 群集)**。
- 2. 选择一个设置。
	- · Enabled (已启用)
	- · Disabled (已禁用)
- 3. 保存设置。

## 解决方法

Disabled Sub-NUMA Clustering参数后, NUMA节点个数就恢复到2了, 与物理CPU个数保持一致。

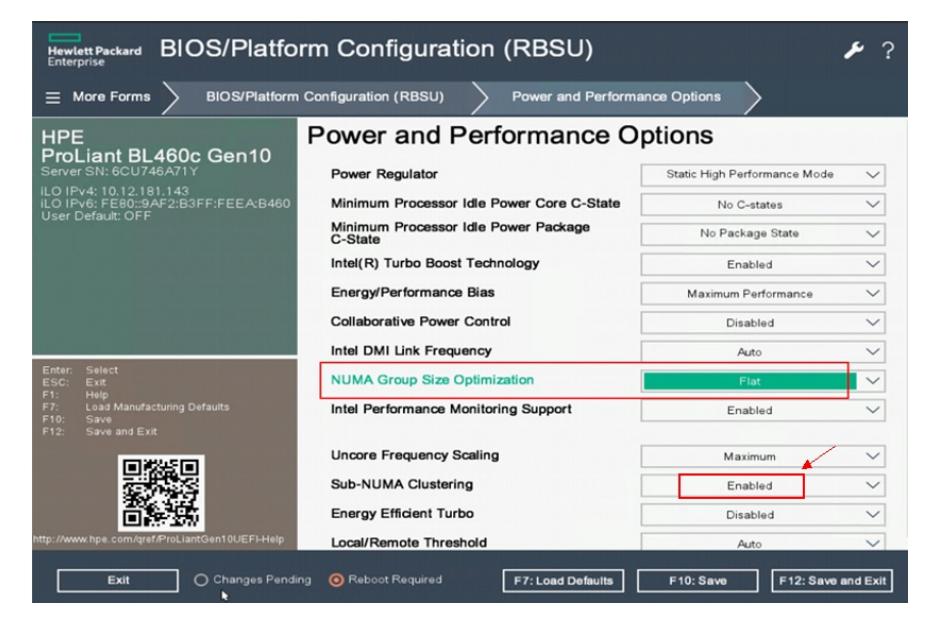